## Centre de Formation Sportive

225 Rue Provinciale 1301 Bierges 010/22.73.96 - info@lecfs.be

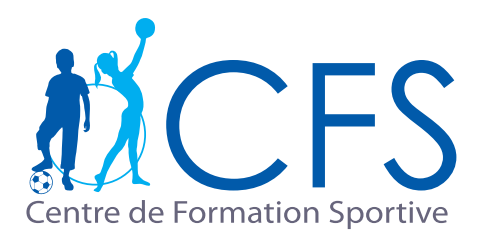

## Login et mot de passe

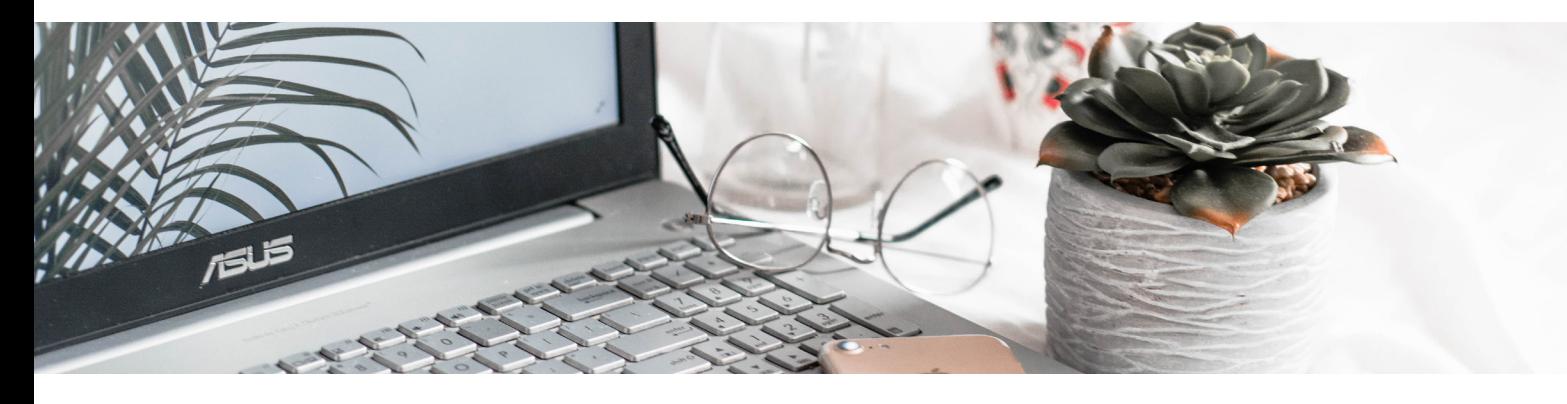

## La différence entre le login et le mot de passe ?

Par défaut, vous recevez un login automatique qui ressemble à une série de chiffres et de lettres. Cette série de chiffres et de lettres est **votre login** et non le nom de votre enfant ou le vôtre. Cette série est à mettre dans la case: Login, ce n'est donc **pas** votre mot de passe. Par la suite, vous pouvez **changer** votre login et votre mot de passe sur votre espace personnel **MyCFS** dans l'onglet > Mes données > Mon Profil > Identifiant ou Mot de passe

Cliquer sur **confirmer** pour finir et enregistrer votre modification.

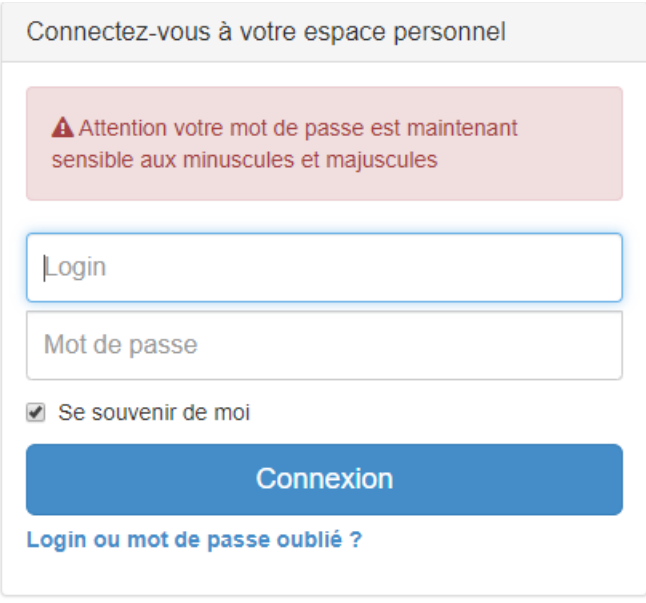

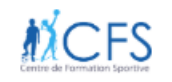